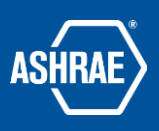

## How to Forward Emails to Basecamp

Prepared By: ASHRAE Communications Committee Approved for Distribution: 2018

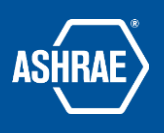

### FORWARDS

You can forward any email into Basecamp, discuss it with your team, and reply directly to the original sender. Here's how it works:

Forward an email [to save@3.basecamp.com. Basec](mailto:save@3.basecamp.com)amp will reply via email to ask you where to put it:

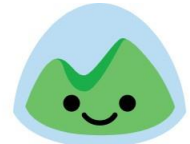

### OK! Pick a project below and we'll pop the email in the right spot.

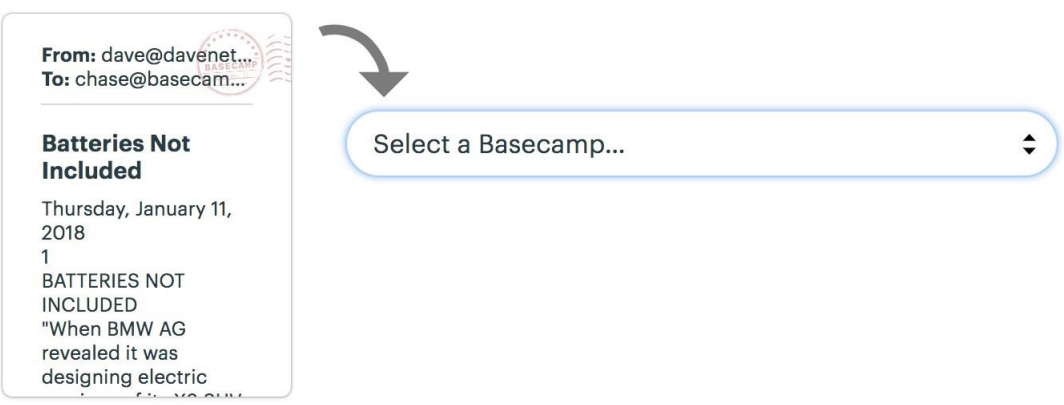

Once you choose a Project, your email will appear in the Forwards tool:

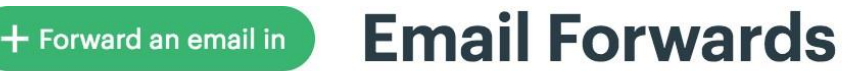

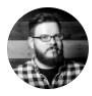

#### **Integration Tweaks**

ginahollisterdesigns@gmail.com (via Chase Clemons) · 3:29pm - Hey Chase! I've got a few suggestions for tweaks on the app. Who can I send

Click on a forwarded email to see it, discuss it with your team, or respond to it.

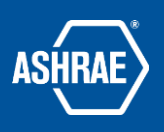

# [FORWARDING EMAIL DIRECTLY](https://3.basecamp-help.com/article/58-forwards#forwarding-email-directly-to-a-particular-project-or-team-site)  [TO A PARTICULAR PROJECT OR](https://3.basecamp-help.com/article/58-forwards#forwarding-email-directly-to-a-particular-project-or-team-site)  [TEAM SITE](https://3.basecamp-help.com/article/58-forwards#forwarding-email-directly-to-a-particular-project-or-team-site)

If you have a lot of emails you need to save in one Project, or if you frequently forward emails into a particular Project, you may not want to choose where to save each one. You can skip that step, and forward emails directly to a particular Project.

Go to a Project and turn on the Forwards tool if you don't see it. In the Forwards tool, find your personalized address:

### There are two easy ways to forward an email to The Leto Laptop

Forward any email to save@3.basecamp.com Basecamp will send you a follow up email asking where you'd like to save your forward. Once you choose the Basecamp, we'll save it and anyone on your team can add comments.

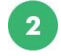

#### Or use this special address to drop it directly into this project

With this address, we won't have to ask you where to put your forward - it'll go directly into The Leto Laptop.

save-91 June 1999 Time 3.basecamp.com

**D** Copy

Note: This address is personalized for you so don't share it with anyone else. Everyone will see their own unique email address on this page. (If someone else got a hold of it, you can reset it.)

If you already have some forwards saved, find it by clicking Forward an email to this Basecamp.

When you forward an email to your personalized address, it will be saved in the corresponding Project.

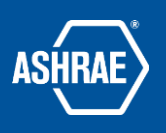

## [REPLYING TO AND COMMENTING](https://3.basecamp-help.com/article/58-forwards#replying-to-and-commenting-on-forwards)  [ON FORWARDS](https://3.basecamp-help.com/article/58-forwards#replying-to-and-commenting-on-forwards)

For any forward in Basecamp, add a comment for only your team to see:

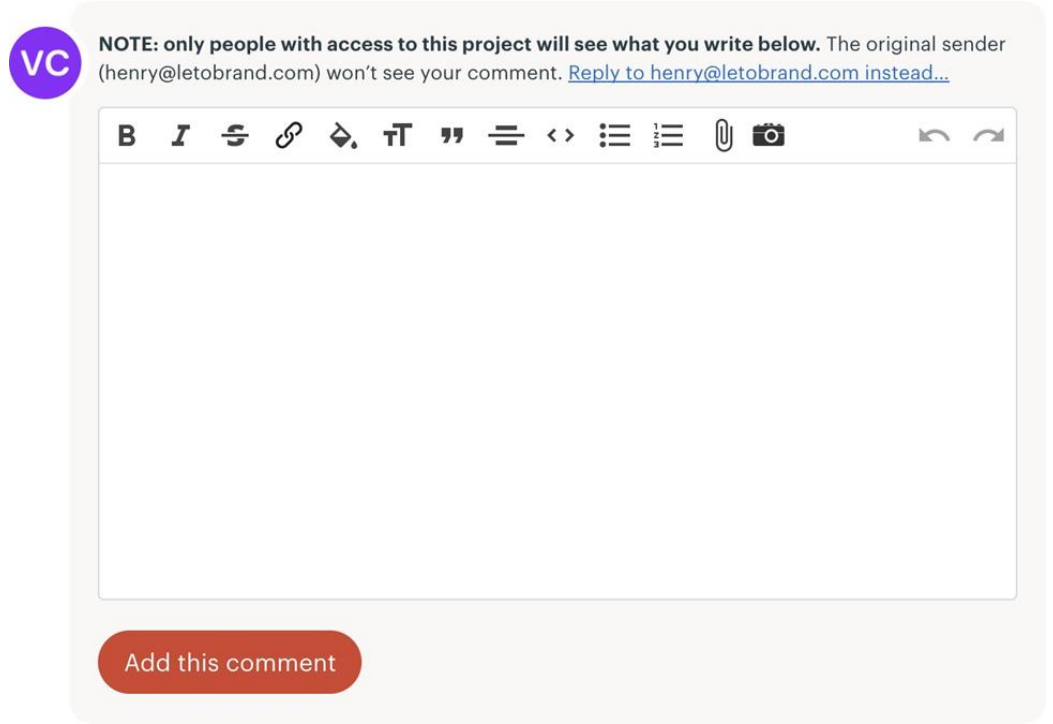

Or, reply to the original sender:

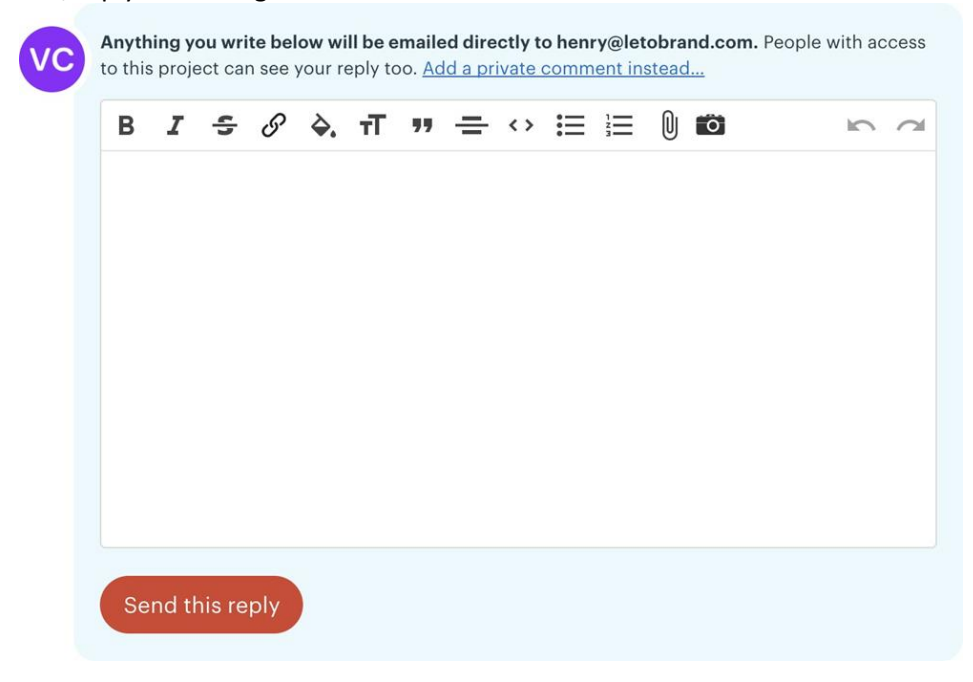

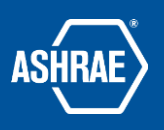

If you leave a comment on a forward, it won't be shared with the sender. Comments look just like comments on other items in Basecamp:

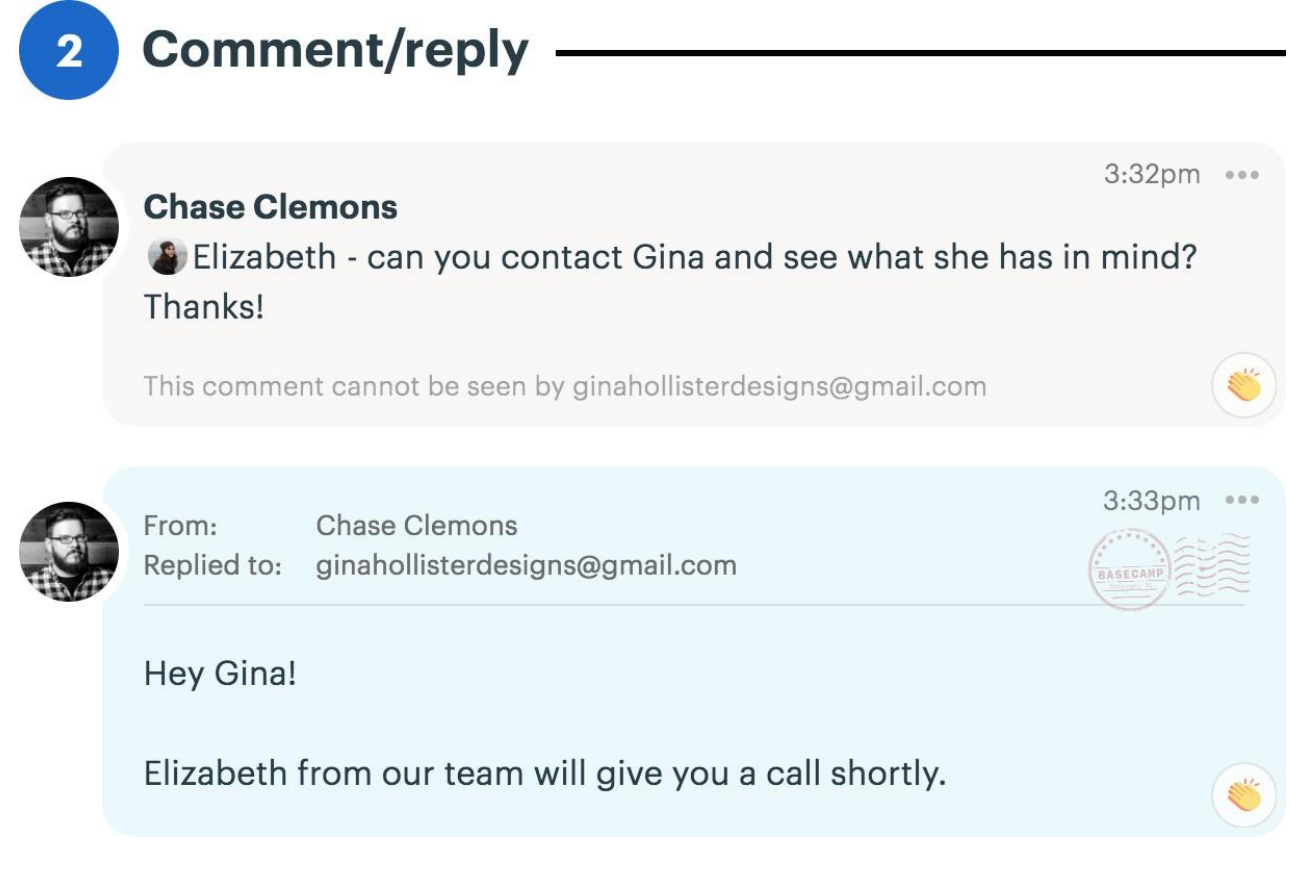

Attachments on a forwarded email should be 25MB or less.